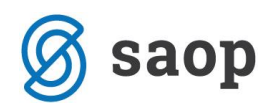

## **Menjava potrjevalca delnega zneska brez brisanja dokumenta iz potrjevanja**

Od verzije 2018.05.000 dalje je pri potrjevanju delnih zneskov omogočena zamenjava potrjevalca delnega zneska dokumenta brez brisanja celotnega dokumenta iz potrjevanja.

Zgoraj omenjeno aktivnost lahko izvede Skrbnik potrjevanja v svoji čakalni vrsti potrjevanja dokumentov.

Primer: Račun pošljemo v potrjevanje skupini, v kateri sta podpisnici Mirjana in Mateja (delni zneski) ter ravnatelj. Mirjana je račun zavrnila, ker ji vsebina računa ni znana, meni, da bi ta račun moral dobiti v potrjevanje drug podpisnik – Nuša.

Skrbnik potrjevanja lahko takšen dokument pošlje v potrjevanj drugemu podpisniku, brez da bi moral brisati iz potrjevanja celoten dokument.

V čakalni vrsti ima Skrbnik potrjevanja sporočilo, kjer prebere razlog zavrnitve.

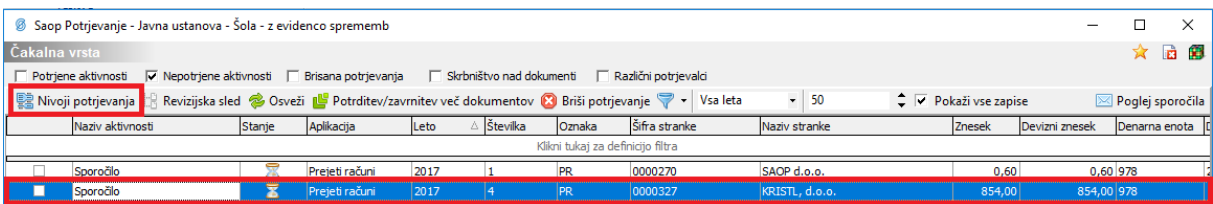

Postavimo se na vrstico ter kliknemo na gumb *Nivoji potrjevanja* . Odpre se nam okno z informacijami.

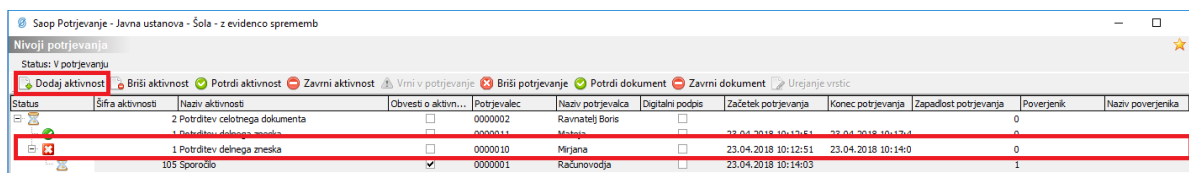

Tukaj nato kliknemo na gumb *Dodaj aktivnost* . Odpre se nam okno, kjer vnesemo aktivnost (potrditev delnega zneska/potrditev celotnega dokumenta) ter potrjevalca (ponudi nabor vseh potrjevalcev).

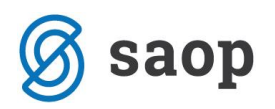

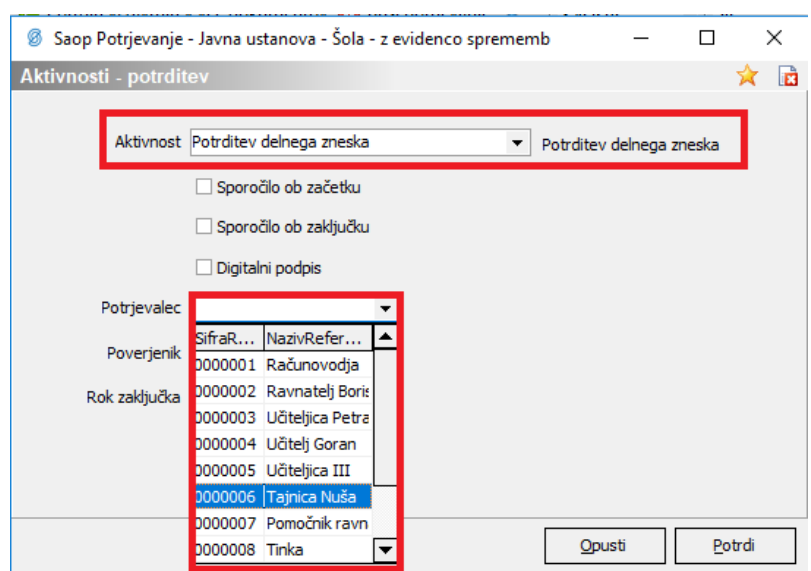

Po kliku na gumb *Potrdi*  $\begin{bmatrix} \frac{Pvt}{dt} \end{bmatrix}$ , se nam dodana aktivnost zabeleži v Nivoje potrjevanja.

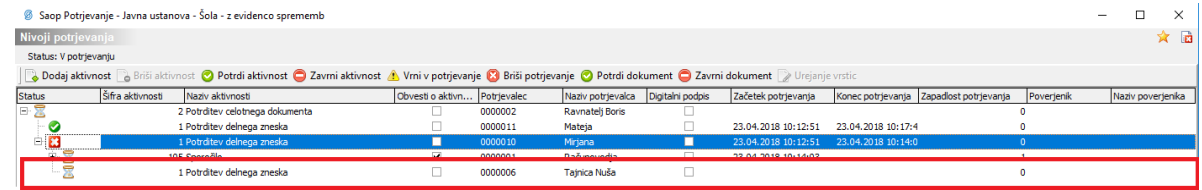

Novo dodani potrjevalec lahko sedaj dokument vidi v svoji čakalni vrsti potrjevanja, ker lahko dokument potdi ali pa zavrne.

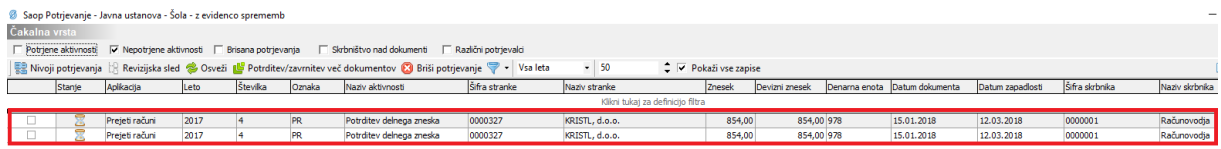

Šempeter pri Gorici, 03. 05. 2018 Mateja Rijavec Vouk – SAOP d.o.o.